# CONTENTS

 $\mathcal{L}^{\text{max}}_{\text{max}}$  . The  $\mathcal{L}^{\text{max}}_{\text{max}}$ 

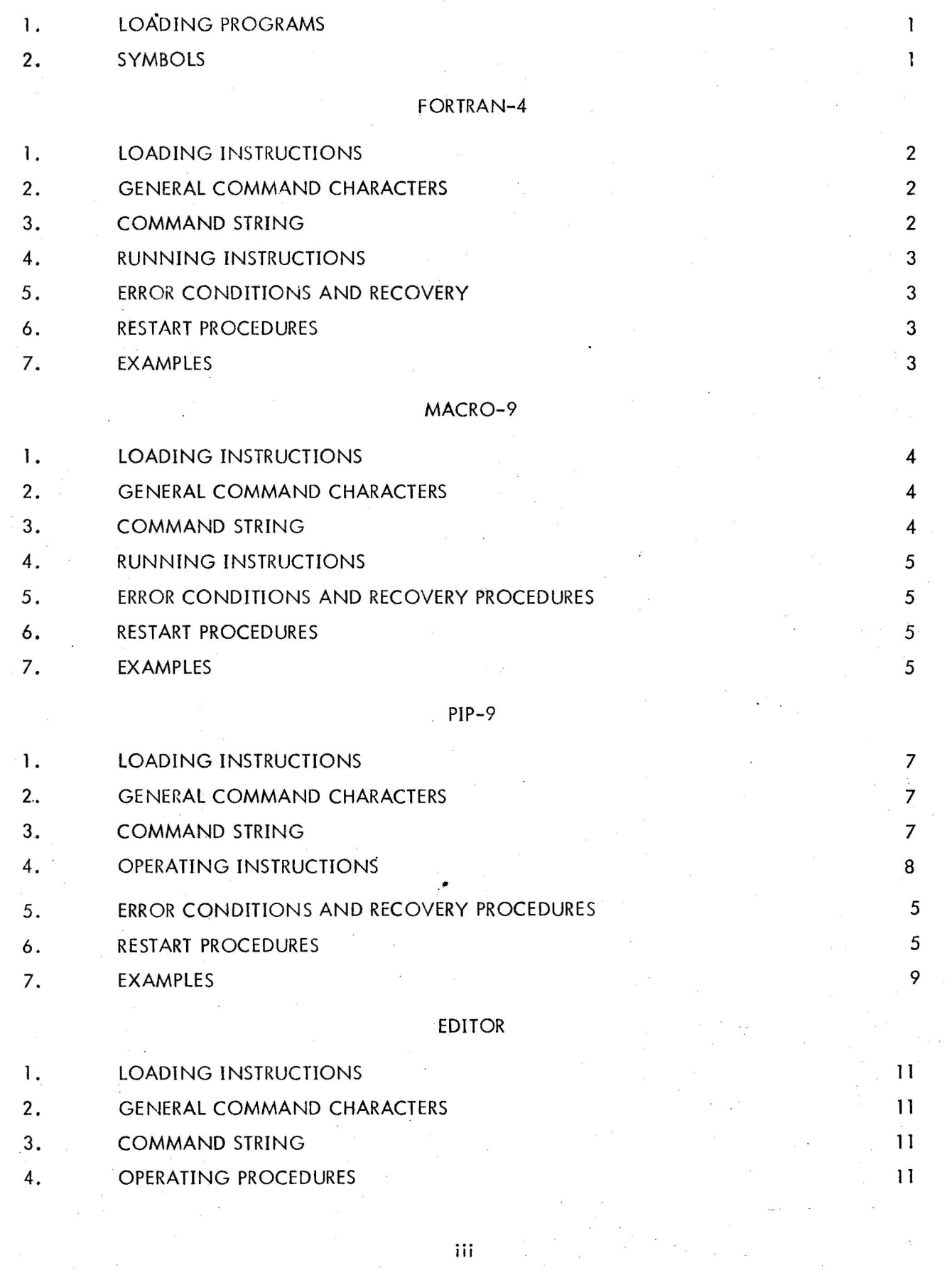

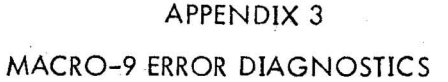

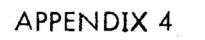

MACRO-9 PERMAINENT SYMBOL TABLE

# APPENDIX 5

# SYSTEM RESTART

APPENDIX 6

# EXPANATION OF lOPS ERROR CODES

v

 $\bar{\mathbf{z}}$ 35

 $31$ 

32

### INTRODUCTION

This quide for operating the paper tape version of the PDP-9 ADVANCED Software System is planned for convenient use at the computer. I t contains general operating instructions, as well as concise summaries of operating procedures for individual system programs. For more detailed descriptions of these programs, the reader is referred to the PDP-9 Monitor Programmer's Reference Manual (DEC-9A-MABO-D) and the Utility Programs Manual (DEC-9A-GUAB-D).

# 1. LOADING PROGRAMS

In the paper tape system, each system program, accompanied by the necessary I/O device handlers and an appropriate version of the I/O Monitor, resides on a separate paper tape in absolute format. The eight system tapes supplied are:

FORTRAN IV

MACRO-9

PIP-9

Editor (EDIT-9)

Linking Loader (LINK-9)

DDT-9 (without patch file capabilities)

DDT-9 (with patch file capabilities)

7-TO-9 Converter (CONV-9)

To load these programs, place the tape in the reader, set the loading address in the console address switches, press the tape feed button, depress I/O RESET, and then depress the READIN switch.

The loading addresses are:

17720 for 8K systems

37720 for 16K systems

57720 for 24K systems

77720 for 32K systems •

Either the Linking loader or DDT-9 may be used to load user programs.

# 2. SYMBOLS (Used In This Manual)

LJ +  $CTRL$ ALT<br>MODE  $(ALT)$  Repre Carriage return Space Represents the CTRL key on the Teletype Represents the CTRL key on the Teletype

Represents the ALTMODE key on the Teletype

 $\mathbf{I}$ 

# 1. LOADING INSTRUCTIONS

Put the paper tape FORTRAN IV Compiler in the reader, depress the tape-feed control to clear the end-of-tape flag, set the address switches to 17720 (8K), depress I/O RESET and then READ IN.

When FORTRAN IV is ready to accept a command string (on the same line as the  $\geq$ ) it prints on the teleprinter:

FORTRAN 4

>

# 2. GENERAL COMMAND CHARACTERS

 $RUBOUT$  (echos \) delete single character  $(CTRL)$  U ( $\clubsuit$ )  $(e$ chos $\omega)$  delete entire line

(CTRL) P (echos $\spadesuit$ P) a) at end of pass I, begin pass 2. b) while compiler is running restart at beginning of pass 1

# 3. COMMAND STRING

The format expected by the FORTRAN IV command string processor is as follows:

### Options File Name

where

- $O =$  object listing  $S =$  symbol map  $L =$  source listing
- $B = \text{binary}$

 $\overline{O}$ , S, L, B  $\longrightarrow$  FILEX, file name termi FILEX, file name terminator<br>
(require:I)<br>
must be a legal<br>FORTRAN name  $(require 1)$ 

must be a legal FORTRAN name

> indicates batch compilation; after compiling current program, types FORTRAN 4 >

**Terminator** 

or ALT-MODE

and waits for next command string.

halts after compiling current program

The options may be used in any combination (or none at all).

The options desired may appear in any order, separated by commas and terminated by  $\leftarrow$ . If none of the options are desired,  $\leftarrow$  is sufficient, with the sole output being compiler diagnostics on the teleprinter. The file name must be terminated by a comma. Rubouts may be used to delete unwanted characters, and control U ( $\bigoplus$ U) to delete entire lines, prior to typing the command string terminator.

### 4. RUNNING INSTRUCTIONS

After the compiler is loaded into core,

- a. Put the source program tape in the paper tape reader, momentarily depressing the tapefeed control.
- b. Type the command string.
- c. At the end of Pass 1 (when the END statement is encountered for the first time), FORTRAN IV indicates:

# END PASS 1<br>4 P

- d. Reload the source tape for Pass 2, momentarily depressing the tape-feed control.
- e. Initiate Pass 2 by typing control  $P$  ( $AP$ ).

# 5. ERROR CONDITIONS AND RECOVERY

lOPS 4 Device not ready. Check devices, correct condition, and type Control R ( R). IOPS 00-30 See SYSTEM RESTART procedures.

See Appendix 6 for a list of compiler errors.

# 6. RESTART PROCEDURES

CTRL P  $(4P)$  Restart the compiler, if running,

See Appendix 5 for SYSTEM RESTART operation if FORTRAN IV has halted.

•

# 7. EXAMPLES

1. To compile a source tape with none of the options, type the command string:

# $-$  FILEX,  $\lambda$

This is very useful for a first compilation when only error messages are desired.

2. If the output desired is a binary tape, type the command string:

### $B \leftarrow$ FILEX,

3. If the output desired is a complete listing, type the command string:

 $SLO \leftarrow FILEX, \quad$ 

# 1. LOADING INSTRUCTIONS

Put the paper tape MACRO-9 assembler in the reader, depress the tape-feed control to clear the end-of-tape flag, set address switches to 17720(8K}, depress I/O RESET and then READ IN. When MACRO-9 is ready to accept a command string (on the same line as the  $\geq$ ), it prints on the teleprinter:

MACRO

>

# 2. GENERAL COMMAND CHARACTERS

RUBOUT (echos \)  $(CTRL) U$  ( $\blacklozenge$ ) (echos@)  $(CTRL)$  P (echos $A$  P)

delete single character

delete complete line

a) at end of pass 1, begin pass 2

b) while assembler is running, restart at beginning of pass 1

# 3. COMMAND STRING

The format expected by the MACRO-9 command string processor is as follows:

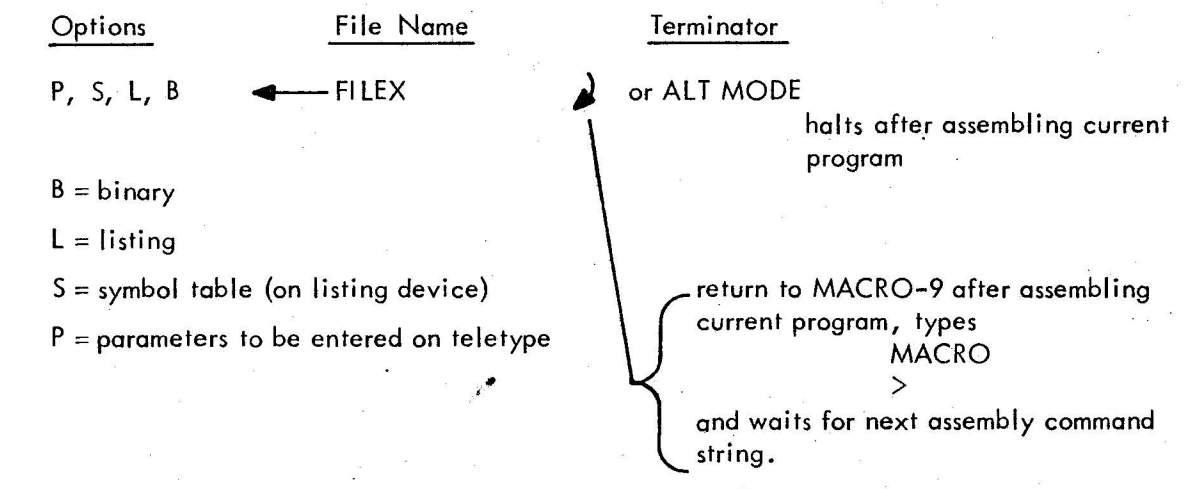

Options may be used in any combination (or none at all). The options may appear in any order, separated by commas and terminated by  $\leftarrow$ . If no options are desired,  $\leftarrow$  is sufficient and the sole output will be assembly error messages on the teleprinter. Rubouts may be used to delete unwanted characters, and control U ( $\blacklozenge U$ ) to delete entire lines, prior to typing the command string terminator.

4

where

### 4. RUNNING INSTRUCTIONS

After the assembler is in core,

- a. load the user program source tape in the paper tape reader, momentarily depressing the tape-feed control.
- b. Type the command string.
- c. At the end of Pass 1 (when the. END statement is encountered for the first time) MACRO indicates:

$$
\begin{array}{ll}\n\text{END OF PASS 1} \\
\text{P}\n\end{array}
$$

d. Reload the source tape for Pass 2, momentarily depressing the tape-feed control.

e. Initiate Pass  $2$  by typing control  $P$  ( $AP$ ).

If this is a multi-tape assembly (where the first n source tapes are terminated with .EOT and the last is terminated with. END), MACRO-9 indicates the end of each tape by typing. EOT on the teleprinter. This allows the user to load the next source tape (depress the tape-feed control) and then type control  $P$  ( $\bigoplus P$ ).

If the P option was used, the parameters are entered only at the beginning of Pass 1 and not again for Pass 2.

# 5. ERROR CONDITIONS AND RECOVERY PROCEDURES

IOPS 4 Device not ready. Check devices, correct condition and type Control R ( $\clubsuit$ R). IOPS 00-30 See SYSTEM RESTART procedures.

# 6. RESTART PROCEDURES

¢TRl) P (+P) · Restart MACRO-9, if running.

See Appendix 5 for operation of SYSTEM RESTART if MACRO-9 has halted.

7. EXAMPLES .

1. To assemble a source tape with none of the options, type the command string:

 $\longleftarrow$  FILEX  $\blacktriangle$ 

This is very useful for the first assembly of a program, when only error messages are desired.

2. If the output desired is a binary tape and input includes parameters to be entered on the Teletype, type the command string:

$$
P, B \leftarrow
$$
  $FILEX$ 

The parameters should be entered during the first pass only. Parameters are typed following the command string, in the form of MACRO-9 direct assignment statements. After typing in parameters, the user types $\dagger$ D, as shown in the example below.

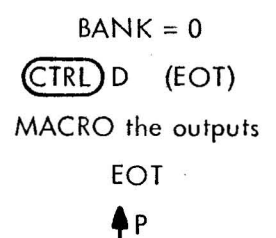

type control  $P$  ( $\bigoplus P$ ) when ready to proceed.

3. If the output desired is a complete listing but no binary tape, type the command string:

 $S, L \leftarrow$ FILEX  $\triangle$ 

## 1. LOADING INSTRUCTIONS

Put the paper tape PIP program in the reader, depress the tape-feed control to clear the endof-tape flag, set the address switches to 17720 (8K), depress I/O RESET and then READ IN.

When PIP-9 is ready to accept a command string (on the same line as the  $\geq$ ), it prints on the teleprinter:

PIP

>

# 2. GENERAL COMMAND CHARACTERS

RUBOUT (echos \) «:TRl) U **(+)** (echos@)  $(CTRL)$  P (echos $\spadesuit$ P)

delete single character delete entire line restart PIP

# 3. COMMAND STRING

The general format of a PIP command string is as follows:

 $F$  DD  $(S)$  $-$  SD

7

terminated by a carriage return or ALT MODE.

F is a function character, which may be:

 $T =$  transfer file

$$
V = \text{verify file}
$$

 $S = segment file$ 

DD is the destination device.

 $PP = paper$  tape punch

 $TT = teletype$ 

 $LP =$  line printer

(S) indicates the switch options.

Data Mode Switches:

A= IOPSASCII

 $B = 1$ OPS binary

 $I =$  Image Alphanumeric

Function switches:

 $G =$  correct bad parity lines

 $E =$  convert tabs to spaces

 $C =$  convert multiple spaces to tabs

 $Y = segment files (with n output tapes, use n-l commas after PP)$ 

 $W =$  combine files (with n input tapes, use n-1 commas after PR)

-terminates information concerning the destination device. Data for the source device follows the  $\blacktriangleleft$ 

SD is the source device.

PR = paper tape reader

 $IT = teletype$ 

 $CD = \text{card reader}$ 

Carriage Return or All MODE is the command string terminator:

Carriage Return - return to PIP after completion of the current function.

All MODE - halt after completion of the current function.

Rubouts may be used to delete unwanted characters, and control  $U$  ( $\bigoplus U$ ) to delete the entire line, prior to typing the command string terminator.

# 4. OPERATING INSTRUCTIONS

Legal function/switch combinations

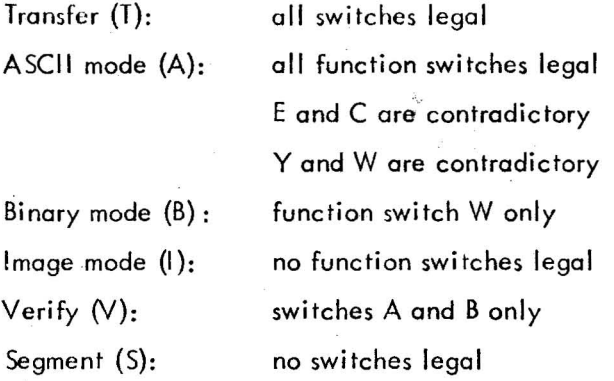

### G Switch Use

When bad parity is encountered, the INPUT PARITY ERROR message is output on the Teletype, followed by the line in error. The user may: .

- a. Accept the line by typing a carriage return.
- b. Delete the line by typing

# $D_{\lambda}$

- c. Retype the line, terminating with a carriage return.
- d. Abort the operation by typing Control P (PP) to restart PIP.

5. ERROR CONDITIONS AND RECOVERY PROCEDURES

lOPS 4 device not ready lOPS 00-30

Ready device and type control  $R$  (AR) See SYSTEM RESTART Procedures

### 6. RESTART PROCEDURES

(CTRL)P (+P) restart PIP, if running

See Appendix 5 for operation of SYSTEM RESTART if PIP has halted.

### 7. EXAMPLES

a. To reproduce an ASCII tape:

$$
T_{u}PP_{u}(A)_{u} \triangleleft T_{u}PR_{u}
$$

Transfer to the paper tape punch from the paper tape reader in lOPS ASCll mode.

b. To list an ASCII tape:

$$
T_{\mathbf{u}}TT_{\mathbf{u}}(A)_{\mathbf{u}} \leftarrow \mathbf{R} \mathbf{P}
$$

c. To combine 3 binary subprogram tapes into one tape:

$$
T_{\mathbf{u}}PP_{\mathbf{u}}(BW) \mathbf{u} \stackrel{\mathbf{d}}{\longrightarrow} PR, \mathbf{u}
$$

Since the W switch is on, the 3 binary tapes will be combined into one file, with the intermediate EOF's deleted. The final EOF is retained. This provides a very convenient method of creating a Library file.

d. To verify a binary tape:

# $V_{\mu}$ PR<sub> $\mu$ </sub>(B)

Checksum and Parity verification will be performed on the input binary tape. There will be no output. If a parity error occurs, the following message is typed:

I NPUT PARITY ERROR

If a checksum error:

### I NPUT CHECKSUM FAI LURE

e. To check parity:

$$
T_{\mathbf{u}}PP_{\mathbf{u}}(AG)_{\mathbf{u}} \leftarrow \mathbf{u} PR \mathbf{v}
$$

Transfer files from paper tape to paper punch in ASCII mode with G switch to check the bad parity.

For actions to be taken if any bad parity is encountered, refer to the explanation for G switch.

f. To reproduce a binary tape:

$$
T_{\mathbf{u}}\,P_{\mathbf{u}}\,(B)_{\mathbf{u}}\blacktriangleleft\mathbf{u}\,PR_{\mathbf{u}}\,P
$$

Transfer files from paper tape reader to paper tape punch in Binary mode.

g. To reproduce in Image mode:

$$
T_{\mathbf{u}}PP_{\mathbf{u}}(I)\mathbf{H}^{\mathbf{u}}\mathbf{H}^{\mathbf{v}}\mathbf{H}^{\mathbf{v}}
$$

Transfer files from paper tape reader to paper tape punch in image ASCII mode. This is the only way to reproduce a tape with channel 7 punches.

h. To segment a tape:

$$
S_{\mathbf{u}}
$$
TAGA, TAGB, TAGC

Sets up the segmentation points.

$$
T_{\mathbf{u}}PP, \text{ } (AY) \longrightarrow PR
$$

Transfers from paper tape reader to paper tape punch, providing EOT and blank tape just before each indicated tag.

P is output by PIP at the end of each segment. When ready to continue, type control  $P$  ( $\triangle P$ ).

# 1. LOADING INSTRUCTIONS'

Put the Editor Tape in the reader, depress the tape-feed control to clear the end-of-tape flag, set the address switches to 17720 (8K), depress I/O RESET and then READ IN. When the Editor is in core, it indicates its readiness to accept a command (on the same line as the  $\geq$ ) by outputting on the teleprinter:

# **EDITOR**

>

It is initially in Edit Mode.

One may either create a file or edit an existing file.

# 2. GENERAL COMMAND CHARACTERS

RUBOUT (echos \) CTRL  $U(\spadesuit)$  (echos@)  $CTRL$  P (echos $AP$ )

delete single character delete entire line restart the editor

# 3. COMMAND STRING

Not applicable

# 4. OPERATING PROCEDURES

Editing Operation 1: Creating a file

(When Editor is brought in core, it is in Edit Mode)

User types in

 $\mathbf{I}$ .

# ACTION

 $\mathsf{NPUT}_{\mathscr{P}}$  .

line typed.

EDIT >

# EFFECT

Mode is changed from Edit to Input Line typed in is processed.

Change from Input to Edit Mode.

Finishes the current file.

2. Content of the program (each line is terminated  $by$ }

 $3.$  (necessary before close)

4. CLOSE

punches blank tape EDITOR >

Punches out previous

Editing Operation 2: Modifying an existing file

- a. Put the source tape in the reader
- b. Depress tape-feed control
- c. Type in any command desired. See summary of Edit commands listed below.

# SUMMARY OF EDITING COMMANDS

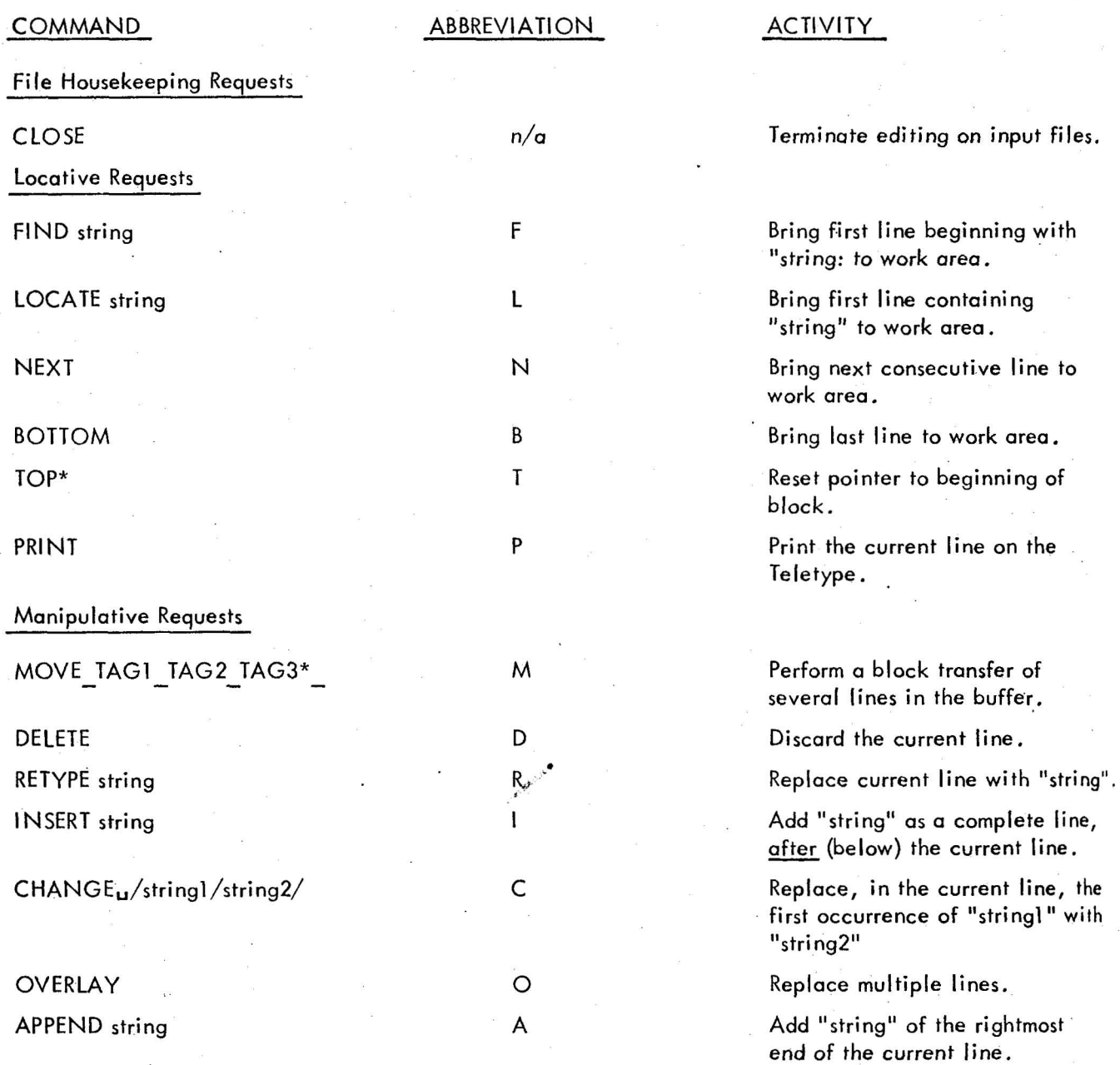

\*May be used only with BLOCK mode ON.

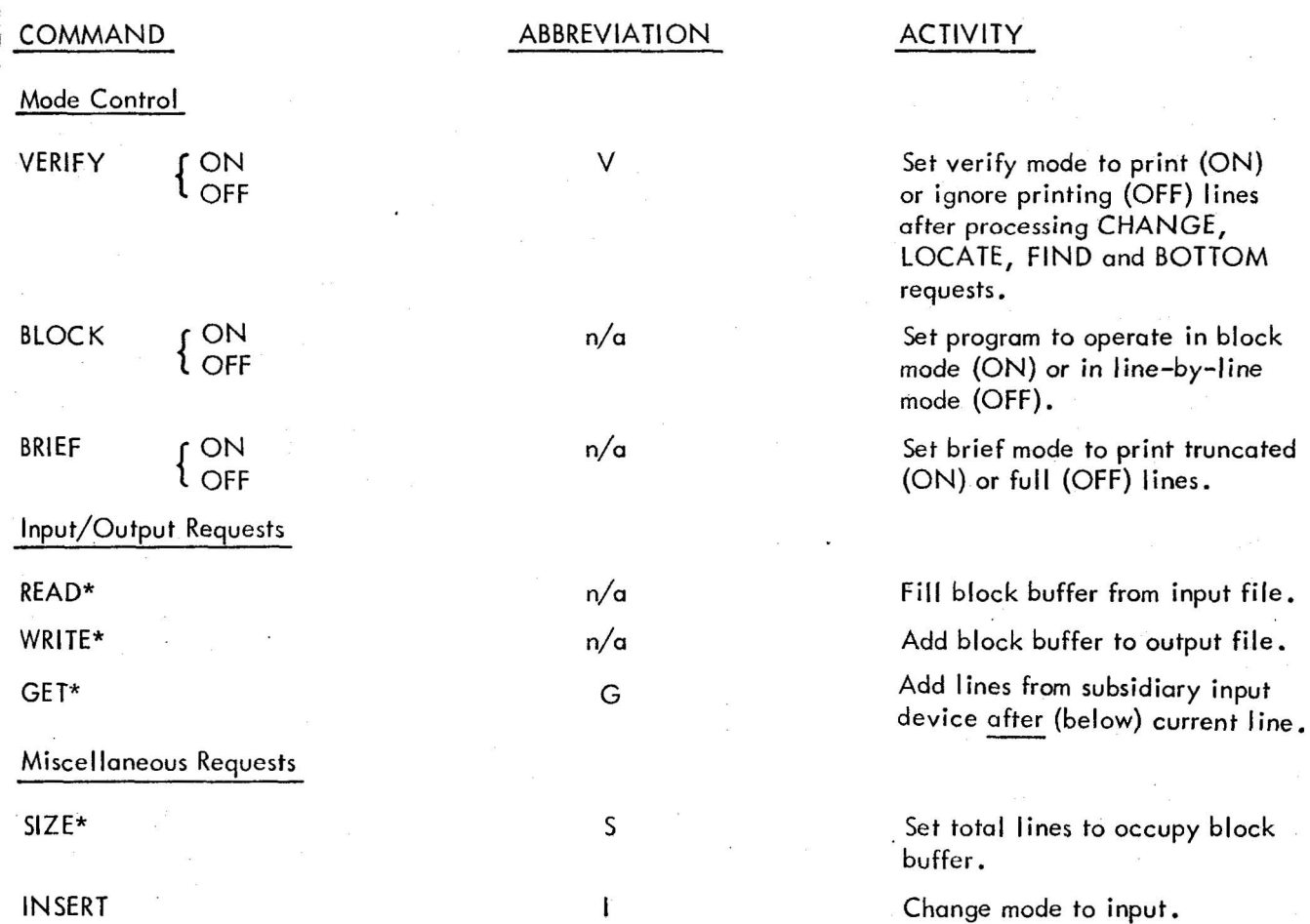

# 5. ERROR CONDITIONS AND RECOVERY PROCEDURES

a. END OF FILE REACHED BY:

NEXT n

Results if the command results in the pointer moving past the last line of the file or buffer.

b. END OF FILE REACHED BY:

PRINT n

c. END OF MEDIUM REACHED BY:

GET n

- If the end-of-medium condition is encountered on the subsidiary input device before n lines are read. The pointer remains at the last line read.

\*May be used only with BLOCK mode ON.

a) If editing in line by line mode, use command CLOSE and reload the input tape.

b) If in block mode, move the pointer to the top of the buffer  $(I_2)$ .

For recovery, do exactly as above.

Put the original paper tape back in the reader where it left off and continue editing.

# d. NOT A REQUEST

 $P3/$ 

 $P_{u}$ 3

 $D$ 

Blank required between command and agreement.

e. NOT A REQUEST

 $D_u$ .

u • is not recognized by Editor as a symbol with correct counter value.

f. lOPS 4

Device not ready: ready device and type control  $R$  ( $\clubsuit$ R)

g. lOPS 00-30

See Restart Procedures.

# 6. RESTART PROCEDURES

CTRL ( $AP$ ) restart editor if running.

See Appendix 5 for operation of SYSTEM RESTART if EDITOR has halted

7.

# Examples: Purpose **Canadian Construction** Original Desired Change To change 1 character in a word **JMP TAG1 JMS TAG1** To eliminate 1 character in a word JM5\* LOOP JMS LOOP or To add a string of characters at ·the end of a line  $\rightarrow$  DAC<sub>u</sub> CNTR  $\rightarrow$  DAC<sub>u</sub>CNTR/counter check To print the current line To read the next line To change mode (from edit to input or vice versa) CLOSE should always be the lasl command issued to complete editing. How to Use BLOCK MODE: User types in:  $BLOCK<sub>u</sub>ON$  $Size_{U}N_{\bullet}$ **READ** Set up Mode  $N =$  number of lines in block N lines are brought in core Correct Format Command (user types in)  $C_u/P/S/$  $C_{L}/*//$  $C_{..}/S^{*}/S/$ Au/counter check

WRITE A BLOCK OFF

 $\sim$ 

output all lines on to paper tape punch back to line by line editing

 $\label{eq:2.1} \begin{array}{l} \mathbb{E}_{\mathbf{p}} \hspace{0.5cm} \mathbb{E}_{\mathbf{p}} \hspace{0.5cm} \mathbb{E}_{\mathbf{p}} \hspace{0.5cm} \mathbb{E}_{\mathbf{p}} \hspace{0.5cm} \mathbb{E}_{\mathbf{p}} \hspace{0.5cm} \mathbb{E}_{\mathbf{p}} \hspace{0.5cm} \mathbb{E}_{\mathbf{p}} \hspace{0.5cm} \mathbb{E}_{\mathbf{p}} \hspace{0.5cm} \mathbb{E}_{\mathbf{p}} \hspace{0.5cm} \mathbb{E}_{\mathbf{p}} \hspace$ 

 $\mathbf{I}$ 

### LOADING INSTRUCTIONS

Put the paper tape Converter in the reader, push the tape-feed control to clear the end-oftape flag, set the address switches to 17720 (8K), depress I/O RESET and then READ IN.

7 TO 9 CONVERTER

When the Converter is ready to accept a command string, it types:

7-TO-9 CONVERTER

>

2.

### GENERAL COMMAND CHARACTERS I

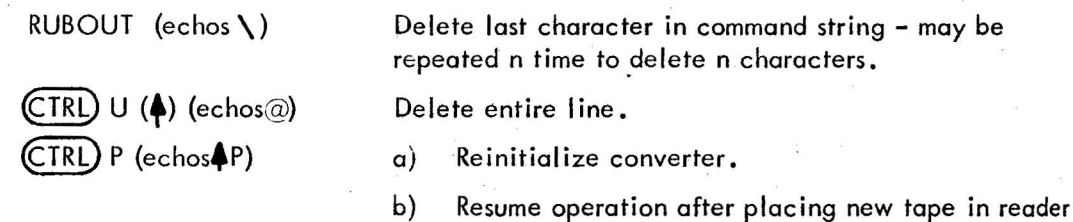

# 3. . COMMAND STRING

The format expected by the Converter command string processor is as follows:

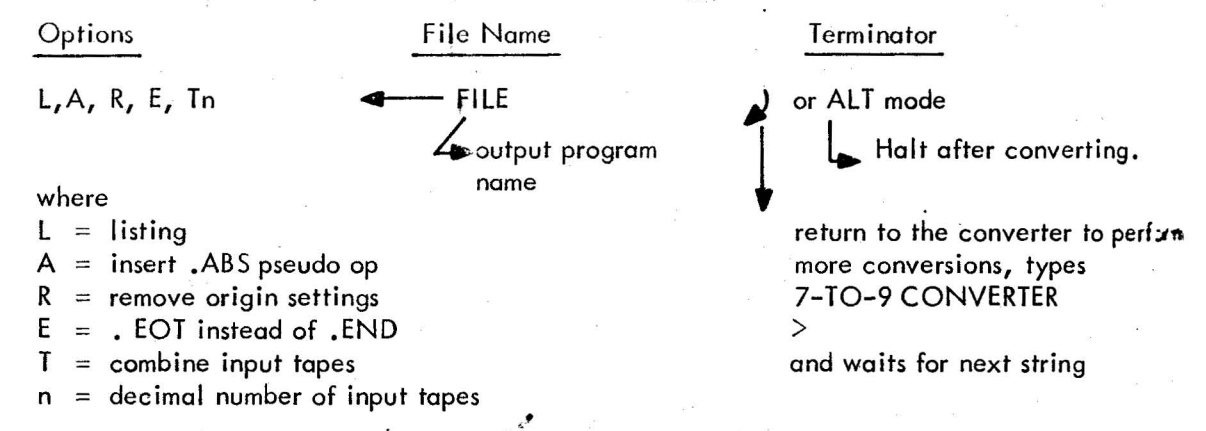

Options may be used in any combination, (or none at all). The options desired may appear in any order, separated by commas and terminated by **...** If no options are wanted,  $\leftarrow$  is sufficient. Rubouts may be used to delete unwanted characters, and to delete entire lines, control U (AU) prior to typing the command string terminator. If an error in the command string is detected, the converter types:

# COMMAND STRING ERROR

>

and waits for a new command string.

### '4. OPERATING INSTRUCTIONS

The input tape to be converted must be ready in the reader (push the tape-feed control to clear the end-oF-tape flag) before the command string terminator is typed. When the end of the input tope is reached, the converter will punch a few inches of blank tape, then do one of the following:

a. If a carriage return was used in the command string, the converter re-initializes, types out

# 7-TO-9 CONVERTER >

and waits for another command string.

b. If an ALT MODE was used in the command string, the computer halts. If the Tn option has been used to combine a number of tapes into one tape, the converter will type P at the end of each tope except the last. Place the next tape in the reader, push the tape feed control to clear the end-offlag and type control P. Note that the Converter does not punch cny blank tape at this time.

## i5. ERROR CONDITIONS

COMMAND STRING ERROR lOPS 4

Retype command string.

Device not ready, possibly punch out of tape, make device ready and type control  $R$  ( $\bigcirc R$ )

lOPS 00 - 30

See SYSTEM RE START procedure

# 6. RESTART PROCEDURE

 $(CFRL)$  P  $(AP)$  reinitialize

See Appendix 5 for operation of SYSTEM RESTART if the converter has halted.

# 7. EXAMPLES

To convert a single paper tape to be assembled in the absolute mode with no listing, the command string would be

# $A \leftarrow NAME$

To combine three tapes into one ending with .EOT, to be assembled relocatably (but with locations settings) and to obtain a listing; the command string would be:

# L, E,  $T3 \rightarrow \text{NAME}$

### 1. LOADING PROCEDURE

Place the paper tape Linking Loader in the reader, push the tape feed control to clear the end-of-tape flag, set the address switches to 17720  $(8K)$ , depress I/O RESET, then READ IN. When the loader is ready, it types:

LOADER

>

# 2. GENERAL COMMAND CHARACTERS

RUBOUT

Delete last character typed. n rubouts may be used to delete n 'characters within a program name.

CTRL) P CTRL) S continue loading start user's program

# 3. COMMAND STRING

The command string may have several different forms as follows: (The  $>$ 's are supplied by

the louder.)

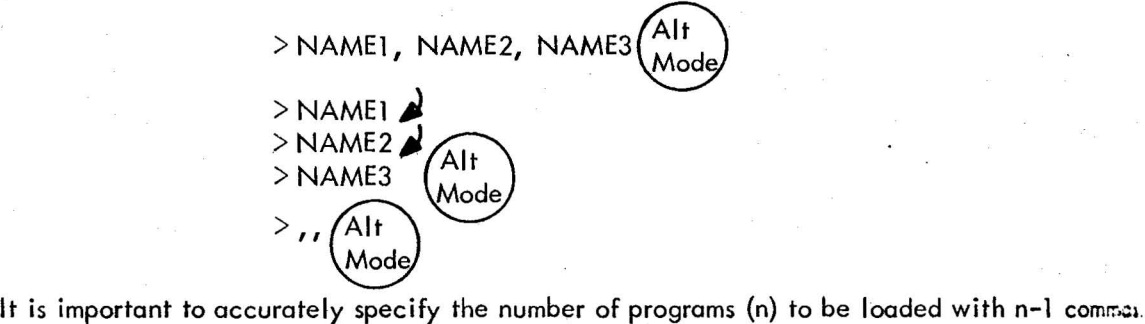

or carriage returns before the Alt Mode.

# 4. OPERATING PROCEDURES

Place the main program in the reader, push the tape feed button to clear the end-of-tape flag, then enter the command string.

When the main program has been loaded, the loader will type $\bigoplus P$ . Place any subroutines to be loaded in the reader, push the tape feed button, and type control P.

When all subroutines have been loaded, place the I/O library (tape 1 of 3) in the reader, push the tape feed button, and type control P.

MACRO programs (that do not require programs from the FORTRAN library) If the loader has not been satisfied at the end of the I/O library, place the short EOF tape (included with library tape) in the reader, push the feed button and type control P.

FORTRAN programs (and MACRO programs that require programs from the FORTRAN library) After the I/O library has been read, load the FORTRAN library (tapes 2 & 3) in the same manner. (Tape 3 includes EOF)

If the loader is not satisfied by the I ibrary tapes, a subroutine has been omitted. The loader types out the names and addresses of all programs and library subroutines loaded. A. LOAD 3 error message and a zero address indicates a missing subroutine. (If this happens, it is necessary to reload the LOADER.) When loading has been successfully completed, the loader types $\blacklozenge$ . Ready all I/O devices needed by the user program and type control S to start execution.

5. ERROR MESSAGES

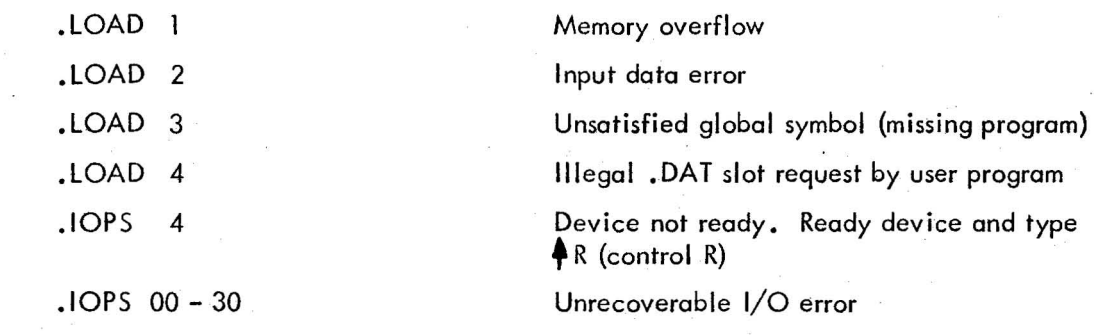

### 6. RESTART PROCEDURE

None available, LOADER must be reloaded.

7. EXAMPLES

LOADER

>EX1 (alt mode) EX1 17365  $\bullet$  s

Type control S to start program.

### LOADER

 $>$  (alt mode) EX1 17365  $\mathsf{S}$ 

Program name not needed with paper tape input to loader.

LOADER

>£X2, SUB {alt mode} 17656 **+p+p**  SUB **4P+P +P+P**  .DA **+P+r**  BCDIO 14551 STOP SPMSG 14442 FlOPS OTSER REAL **+S**  17613 17544 14536 13712 13604 12651

Place subroutine in reader and type control P.

Place I/O library in reader and type control P. Place FORTRAN library tape 2 in reader and type control P

Place FORTRAN library tape 3 in reader and type control P

### NOTE

After placing tape in reader, push the tape feed button to clear the end-of-tape flag. First<sup>4</sup>P is signal to load next tape. Second $\bigoplus P$  is acknowledgement of user typing control P.

Program names not needed with paper tape input to loader.

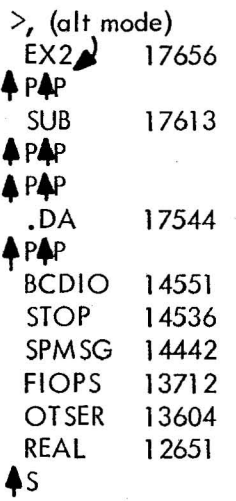

LOADER

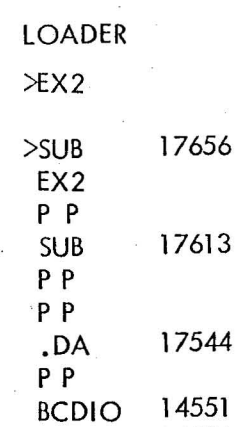

STOP **SPMSG**  14536 14442 Carriage return may be used in place of comma.

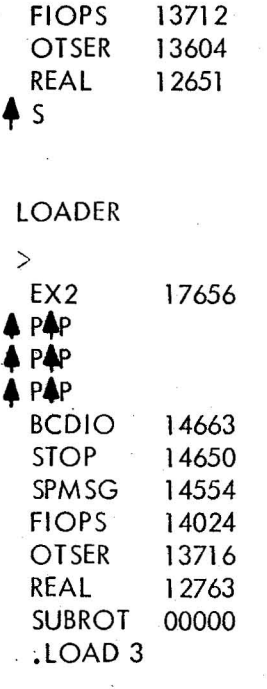

 $\ddot{\phantom{0}}$ 

00000 The subroutine was omitted. Unsatisfied global symbol •

21

 $\alpha$ 

### 1. LOADING PROCEDURES

Place paper tape DDT (which includes the Linking Loader) in reader, push tape feed button to clear end-of-tape flag, set address switches to 17720 (8K), push I/O RESET, then READ IN. When the tape has been loaded, DDT types:

> LOADER >

DDT then waits for the user's command string to load his program to be debugged.

# 2. GENERAL COMMAND CHARACTERS

RUBOUT

 $CTRL$  P (echos $AP$ )

 $CTRL$  T (echos $\bigoplus$ T)

delete last character typed (during load phase only)

during load phase, continues loading with new tape

restart DDT or bypass loading

# 3. COMMAND STRING - LOADER PHASE

The command string may have several different forms as follows: (the  $\geq$ 's are supplied by loader portion of DDT).<br>>NAME1, NAME2, NAME3

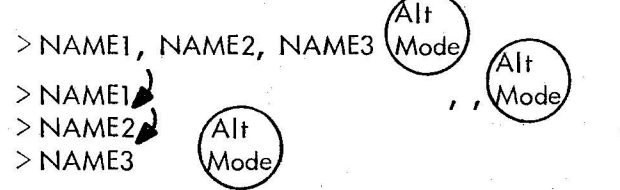

It is important to accurately specify the number of programs (n) to be loaded with n-1 co $\epsilon_{\text{max}}$ . or carriage returns before the ALT MODE.

# 4. OPERATING PROCEDURES'

Place the main program in the reader, push the tape feed button to clear the end-of-tape flag, then enter the command string.

When the main program has been loaded, the loader will type $\bigcirc$ P.

Place any subroutines to be loaded in the reader, push the tape feed button and type

control  $P(P)$ .

. When all subroutines have been loaded, place the I/O library (tape 1 of 3) in the reader, push the tape feed button, and type control P  $(\clubsuit P)$ .

MACRO programs (that do not require programs from the FORTRAN library)

If the loader has not been satisfied at the end of the I/O library, place the short EOF tape (included with library tape) in the reader, push the feed button, and type control P.

FORTRAN programs (and MACRO programs that require programs from the FORTRAN library)

After the I/O library has been read, load the FORTRAN library (tapes 2 & 3) in the same 'manner (tape 3 includes EOF).

If the loader is not satisfied by the library tapes, a subroutine has been omitted. The loader types out the names and addresses of all programs and library subroutines loaded. A. LOAD 3 error message and a zero address indicates a missing subroutine. (If this happens, it is necessary to reload DDT.)

When loading has been successfully completed, DDT types:

### DDT

>

Debugging may now begin.

Following is a summary of DDT commands. For detailed information on the operation of each command, see the DDT manual.

# SUMMARY OF COMMANDS

### Linkage Characters

Arithmetic plus

Arithmetic minus

(space) Field separator

### Breakpoints

k  $n''$  Insert breakpoint at location k, assign number n (1-4)

n" Remove breakpoint number n

'n Remove all existing breakpoints

Restart from breakpoint

n Restart from breakpoint, wait n times before reentering breakpoint

**+T** Interrupt processing, go to DDT-9

Examinations and Modifications

k/ Open location k

(carriage return) Close the location

(Iine feed) Close the location, open next location

(up arrow) Close the location, open the preceding location.

~Z (control Z) Close the location, open addressed location, continue original sequence

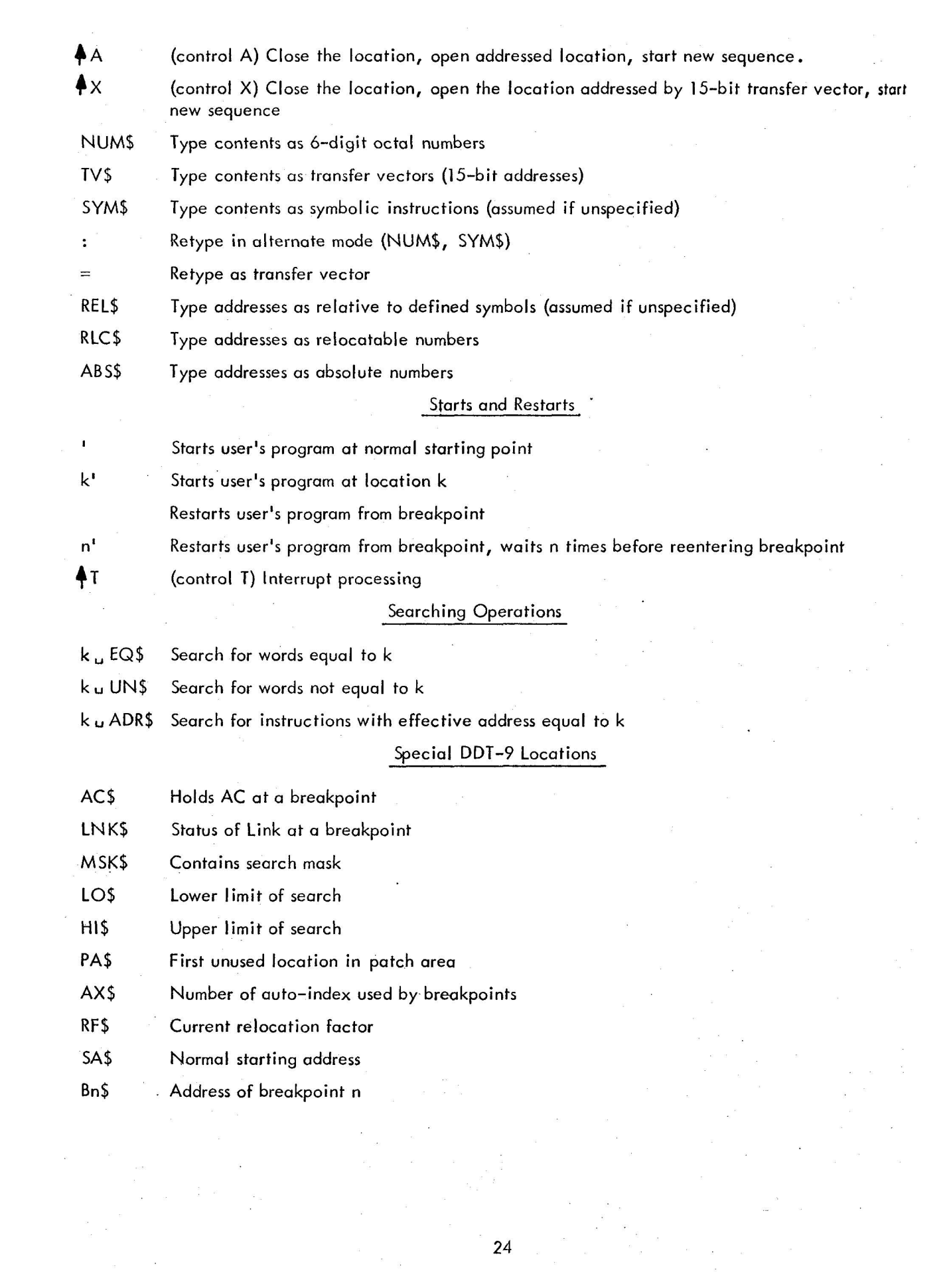

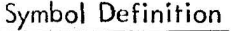

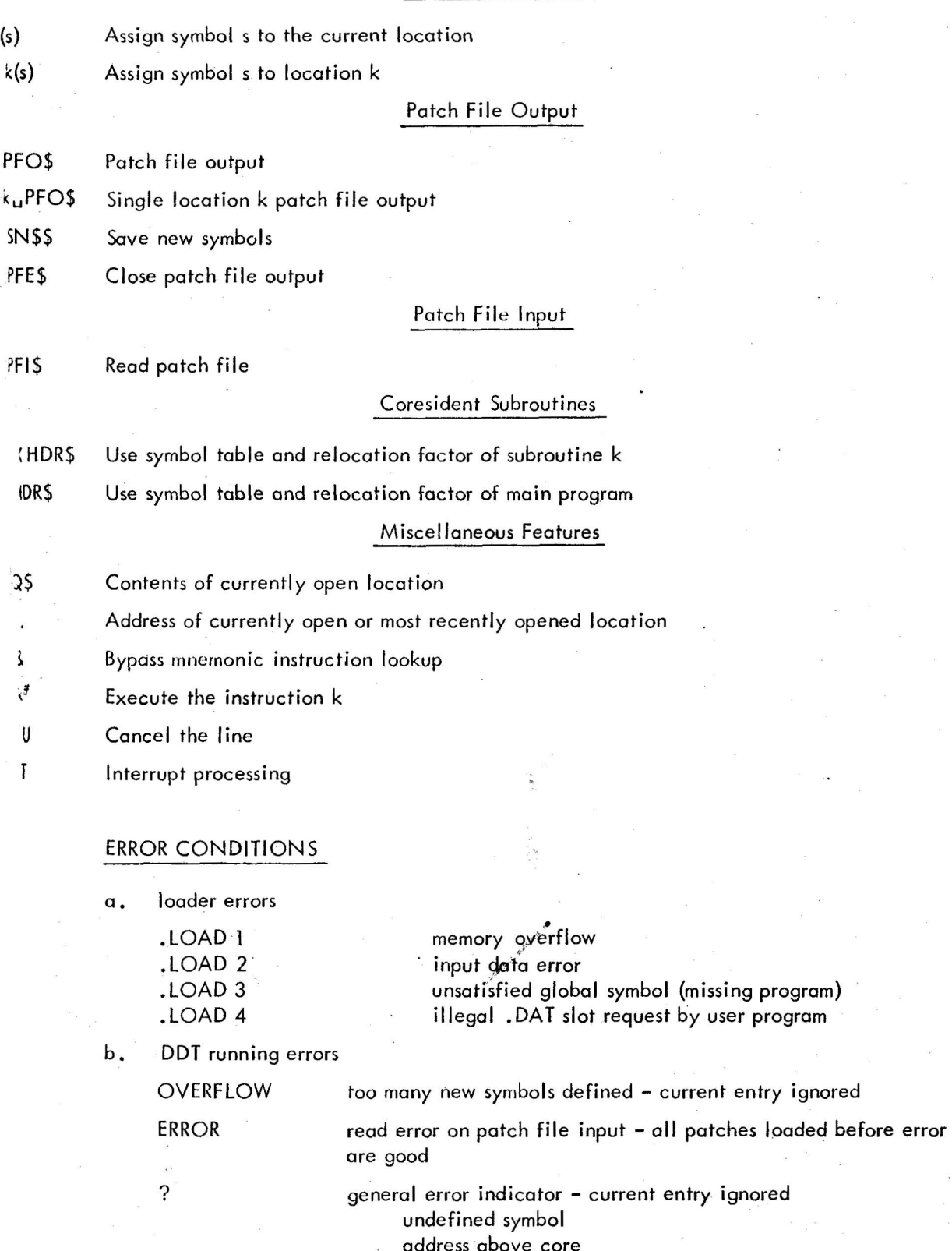

 $\ddot{\phantom{0}}$ 

address above core incorrect command illegal character

 $\bar{\mathcal{A}}$ 

c. I/O errors

.1 OPS 4 device not ready - ready device and type control  $R$   $(4R)$ . IOPS 00 - 30 unrecoverable during loading phase, returns to DDT during debug phase,

# 6. RESTART PROCEDURE

CTRL T (<sup>4</sup>T) Restarts DDT

If halted, DDT must be reloadeq.

7. EXAMPLES

LOADER

>EX1(alt mode} EX1 14455

DDT

>

# LOADER

>EX2, SUB (alt mode) EX2 14746 **+p4p**  SUB 14703 P∰P P†P 14634 .DA **4p4P**  BCDIO 11641 STOP 11626 SPMSG 11532 FlOPS 11002 OTSER 10674 REAL 07741

Place subroutine in reader and type control P.

Place I/O library in reader and type control P. Place FORTRAN library tape 2 in reader and type control P.

Place FORTRAN library tape 3 in reader and type control P.

### **NOTE**

After placing tape in reader, push the tape feed button to clear the end-of-tape flag. First $+$ P is signal to load next tape. Second PP is acknowledgment of user typing control P.

DDT

>

### LOADER

> (alt mode) EX1 14455 Program name not needed with paper tape input to loader.

DDT

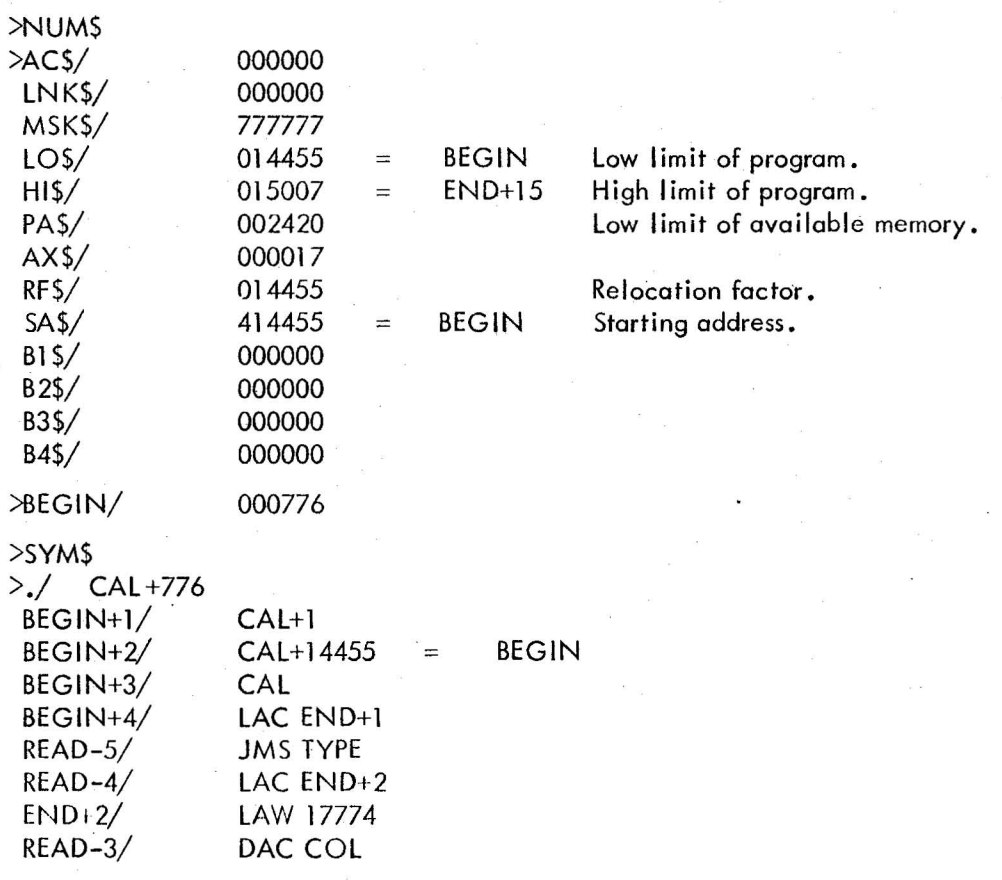

>

# DEVICE ASSIGNMENTS

# Device Assignment Tables (. DAT)

In the I/O Monitor version, the .DAT slot assignments are permanent and cannot be changed. The negative .DAT slots are those used by the system and the user need not be concerned with them. The positive .DAT slots, however, are user .DAT slots. When writing programs which are to be run within the system, the user should be careful to use the correct .DAT slot numbers.

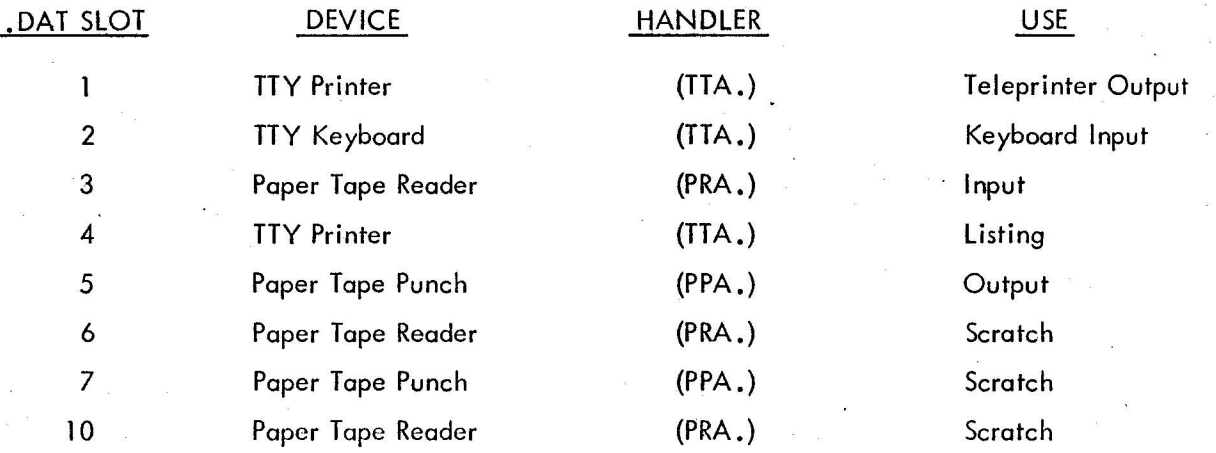

For example, if the user desires to output to the teleprinter from a FORTRAN IV program, the WRITE statement should read:

WRITE (1, 10), where 1 is .DAT slot 1 and 10 is the FORMAT statement number.

# PDP-9 ASCII CHARACTER SET

Listed below are the ASCII characters interpreted by the PDP-9 Monitor and system programs

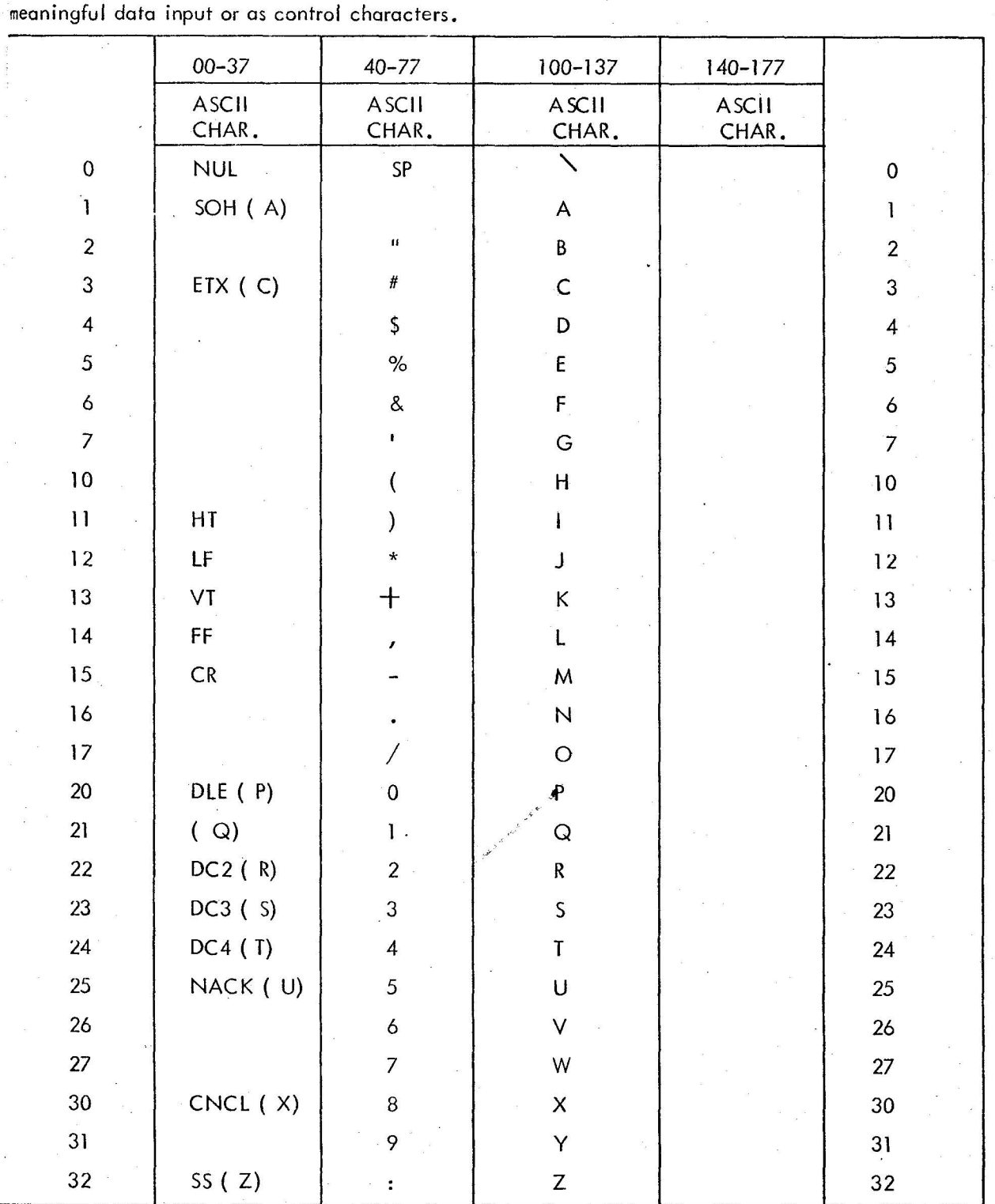

29

 $\bar{\bar{z}}$ 

 $\bar{E}$ 

 $\mu$ 

 $\hat{E}$ 

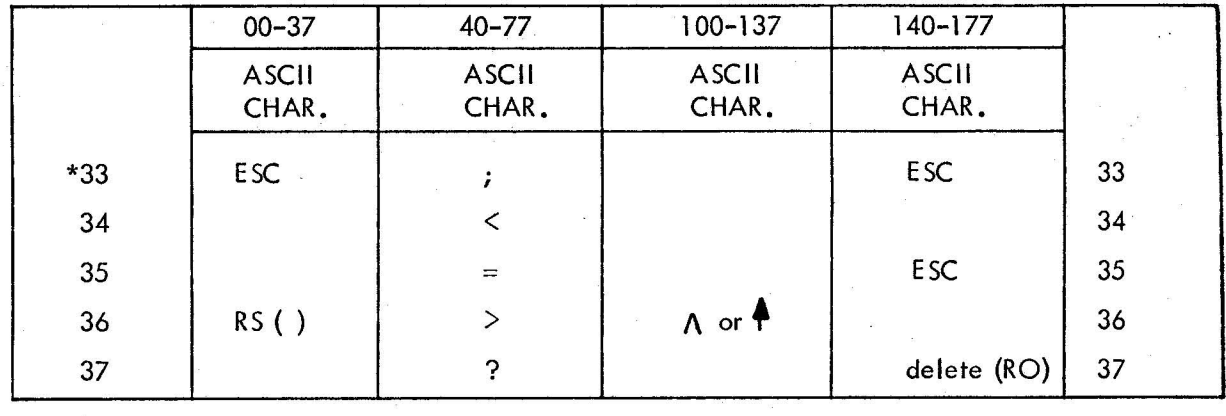

\*Codes 33, 173, 175 are interpreted as ESC (All Mode) and are converted on input to code 175 by lOPS handlers.

s<br>Se oris

 $\mathcal{Q}$ 

÷,

 $\cdot$ 

 $\infty$ 

# MACRO-9 ERROR DIAGNOSTICS

 $\bar{z}$ 

 $\infty$  .

 $\kappa = - - \kappa$ 

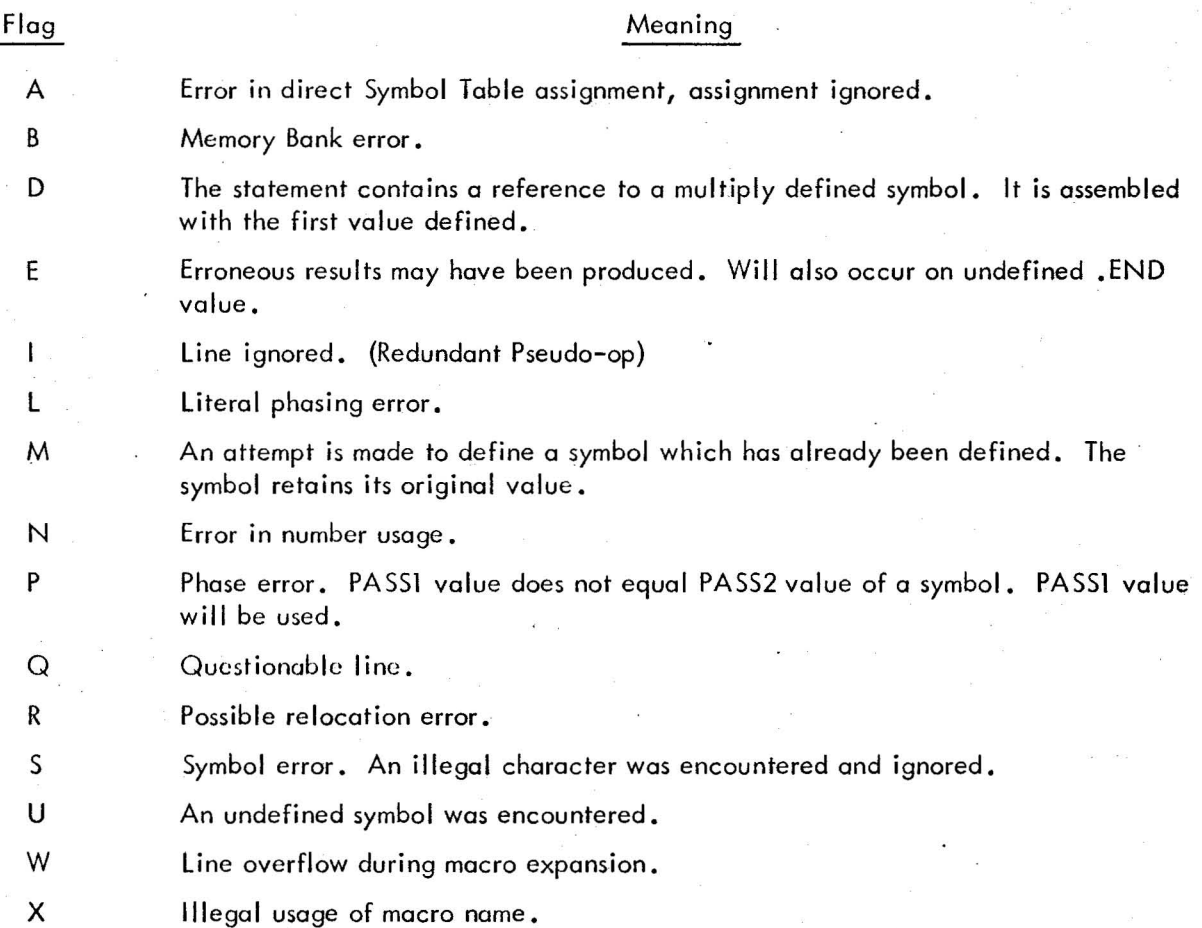

 $\sim$   $\pm$   $\sigma$ 

 $\epsilon$ 

 $\bar{x}$ 

 $\sim$   $\alpha$ 

 $\mathbf{r}_\mathrm{c}$ 

 $\sim$   $\times$   $_{\odot}$ 

 $\sim$   $\sim$ 

 $\bar{\alpha}$ 

# MACRO-9 PERMANENT SYMBOL TABLE

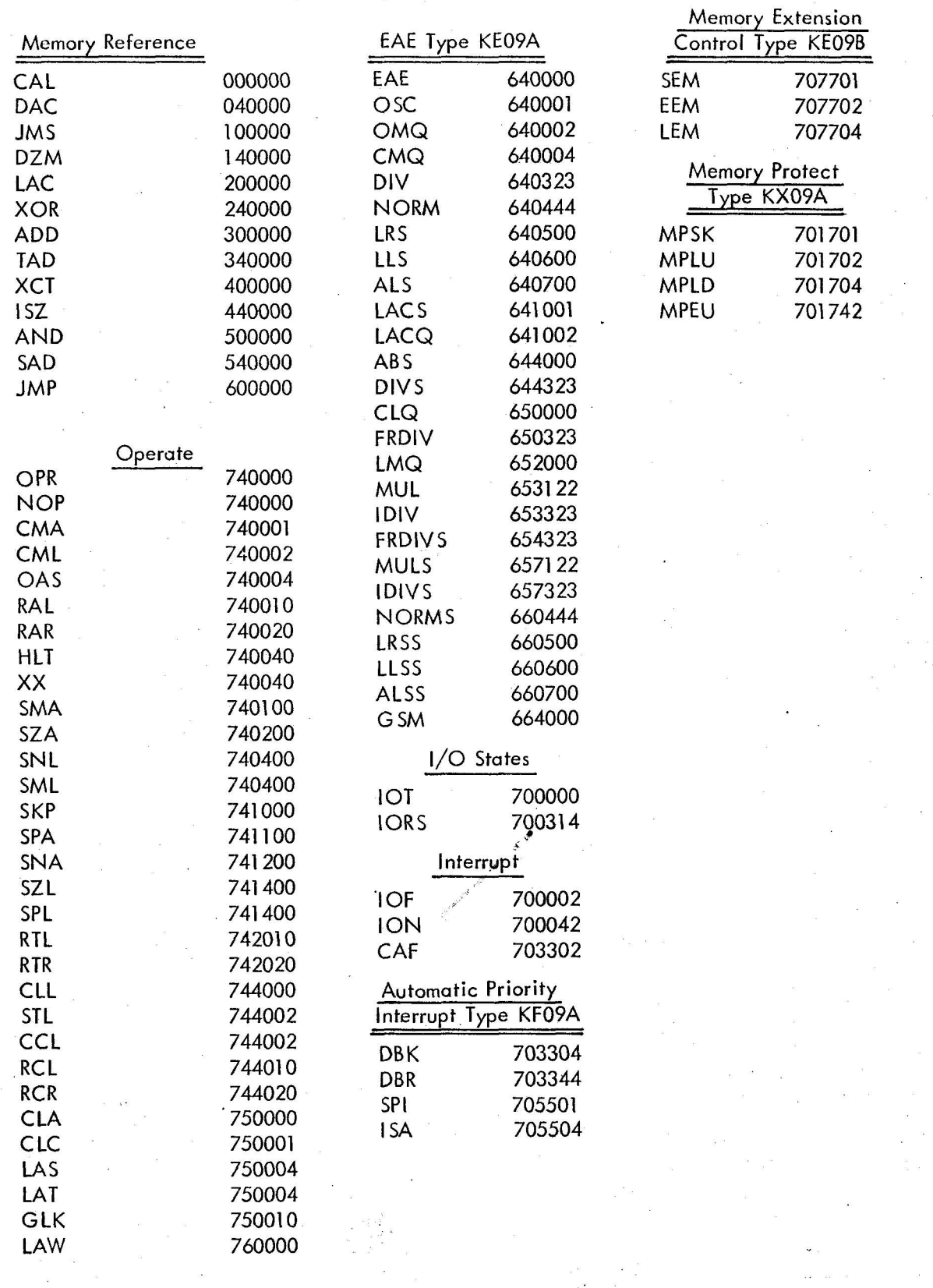

 $\frac{1}{2}$  ,  $\frac{1}{2}$ 

 $\label{eq:1} \begin{array}{lll} \mathbf{a} & \mathbf{b} & \mathbf{c} \\ \mathbf{b} & \mathbf{c} & \mathbf{c} \\ \mathbf{c} & \mathbf{c} & \mathbf{c} \\ \mathbf{c} & \mathbf{c} & \mathbf{c} \\ \mathbf{c} & \mathbf{c} & \mathbf{c} \\ \mathbf{c} & \mathbf{c} & \mathbf{c} \\ \mathbf{c} & \mathbf{c} & \mathbf{c} \\ \mathbf{c} & \mathbf{c} & \mathbf{c} \\ \mathbf{c} & \mathbf{c} & \mathbf{c} \\ \mathbf{c} & \mathbf{c} & \math$ 

## SYSTEM RESTART

SYSTEM RESTART can be used to attempt to restart a system program {excluding DDT and the oder) which has halted during operation. It is most easily used if the symbolic program (SYSTEM :START), shown on the following page, has been punched onto tape and assembled by MACRO-9. If is has been done and a binary tape is available, proceed as follows:

- 1. place binary tape in reader
- 2. push tape feed button to clear end-of-tape flag
- 3. set address switches to 17720
- 4. press I/O RESET
- 5. press READIN

If a binary tape is not available, SYSTEM RESTART may be entered through the AC switches, ;ing the deposit key. When this has been done, proceed as follows:

1. set address switches to 17720

- 2. press I/O RESET
- 3. press START

If the restart attempt is successful, the effect will be the same as a control P restart. Further starts are possible without reloading SYSTEM RESTART by the following procedure.

- 1. set address switches to 17720
- 2. press I/O RESET
- 3. press START

If the restart attempt fails, it will be necessary to reload the system program tape.

Since a halt usually indicates a rather serious problem, SYSTEM RESTART will often fail to :start the program.

Two instances in which it will work

- 1. When the user has accidentally typed an ALT mode instead of a carraige return as a command string terminator, and wishes to regain the program for another run.
- 2. After an lOPS 3 error if the offending device flag has been removed.

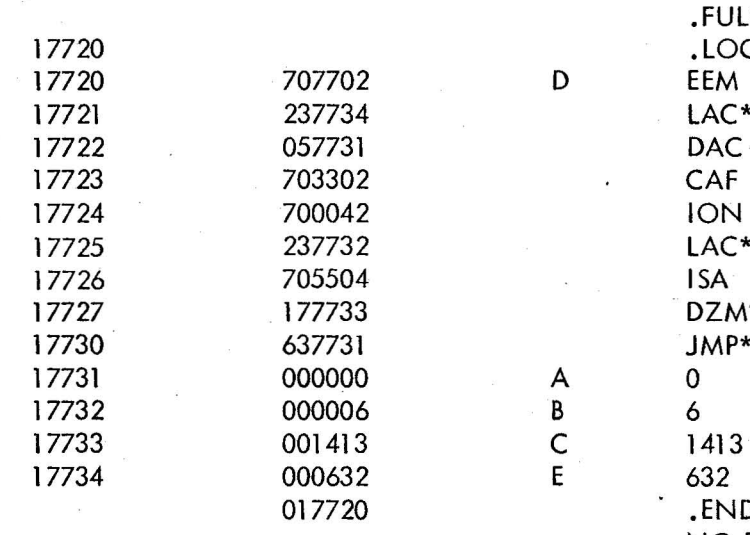

 $\tilde{\Sigma}$ 

 $\dddot{\phantom{1}}$ 

 $\sim$   $_{\rm s}$ 

J.

1.LOC 17720<br>D EEM  $LAC* E$ DAC A<br>CAF  $LAC* B$ <br> $ISA$ DZM\* C 1774<br>
1774<br>
1775<br>
1775<br>
1775<br>
1775<br>
1775<br>
1775<br>
1775<br>
1775<br>
1775<br>
1775<br>
1775<br>
1875<br>
1875<br>
1875<br>
1875<br>
1875<br>
1875<br>
1875<br>
1875<br>
1875<br>
1875<br>
1875<br>
1875<br>
1875<br>
1875<br>
1875<br>
1875<br>
1875<br>
1875<br>
1875<br>
1875<br>
1875<br>
1875<br>
1875<br>
1875<br> 017720 .END D NO ERROR LINES

 $\hat{\mathbf{r}}$ 

 $\mathcal{L}$ 

• TITLE SYSTEM RESTART

.FULL

# EXPLANATION OF lOPS ERROR CODES

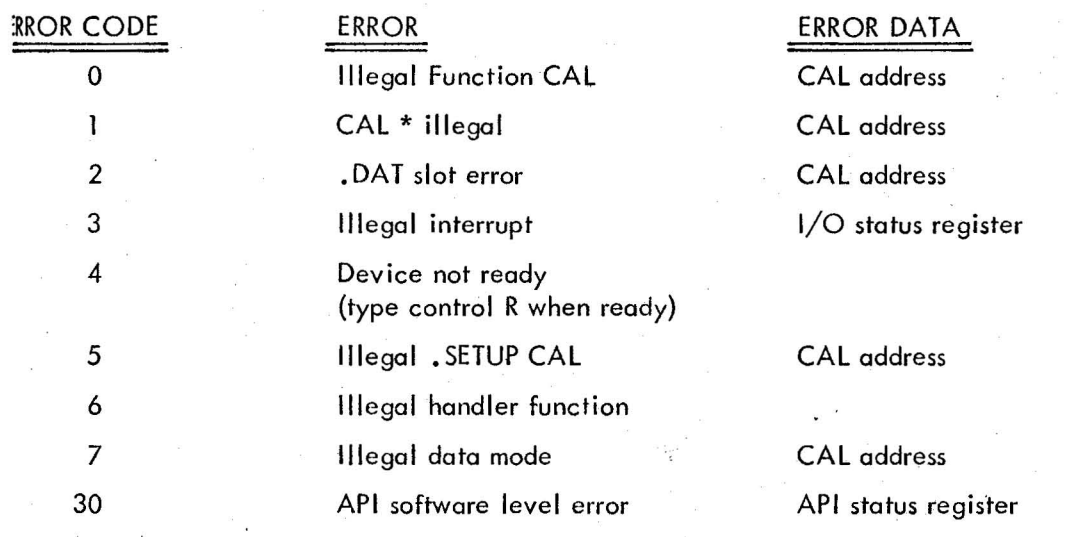

# FORTRAN IV ERROR LI ST

These letter-coded error messages apply to F4 V2A and all versions of F4 thereafter and all versions of F4A.

 $\frac{1}{2}$ 

# Error Code X Syntax error Variable/constant V mode error N Statement number error S Argument/subscript error F FORMAT statement error  $Character/statement/$  $\mathbf{I}$ term error D DO loop error T Table overflow L Nesting error Magnitude error M C COMMON/EQUIVALENCE/ DIMENSION/DATA Statement error

- E FUNCTlON/SUBROUTINE/ EXTERNAL/CALL statement error
- H . Hollerith error

# Cause

Statement cannot be recognized as a properly constructed FORTRAN IV statement.

Illegal mode mixing. Missing constant, variable of exponent, or illegal matching of constants or variabies in a DATA statement.

Phase error, number more than 5 digits, no statement number where one is required, statement shouldn't be labeled or doubly defined statement numbers.

Missing argument or subscript, illegal use of wbscripts, illegal construction of subscripted variable, more than 3 subscripts or stated number of subscripts does not agree with declared number .

Illegal FORMAT specification or illegal construcricm of FORMAT statement.

Illegal character, unrecognizable statement, ille;  $d$ statement for program type, statement out of order or improper statement preceding END stotement.

Illegal DO construction or illegal statement terminoting DO LOOP.

Symbol/constant/arg  $(l)/OP(l)$  table limits exceeded.

Illegal nesting or DO nesting too deep.

Program exceeds 8190 words, maximum number of dummy arguments or EQUIVALENCE classes exceeded or constant/variable exceeds specified limits.

Illegal construction of statement, illegol EQUIVA-LENCE relationships, illegal COMMON declorotion or non-common storage declared in BLOC K DATA subprogram.

Illegal use of FUNCTION/SUBROUTINE name, our of order, or illegal variable for EXTERNAL declaration.

Hollerith data illegal in this statement or illegal  $U$ Hollerith constant.

# APPENDIX 7A

# FORTRAN IV ERROR LIST

 $\label{eq:zeta} \begin{array}{ccccc} \mathbf{z} & \mathbf{w} & \mathbf{w} & \mathbf{w} & \mathbf{w} & \mathbf{w} \\ & \mathbf{w} & \mathbf{w} & \mathbf{w} & \mathbf{w} & \mathbf{w} \\ \end{array}$ 

 $\sim$ 

 $\hat{\mathbf{z}}$ 

 $\frac{1}{2}$ 

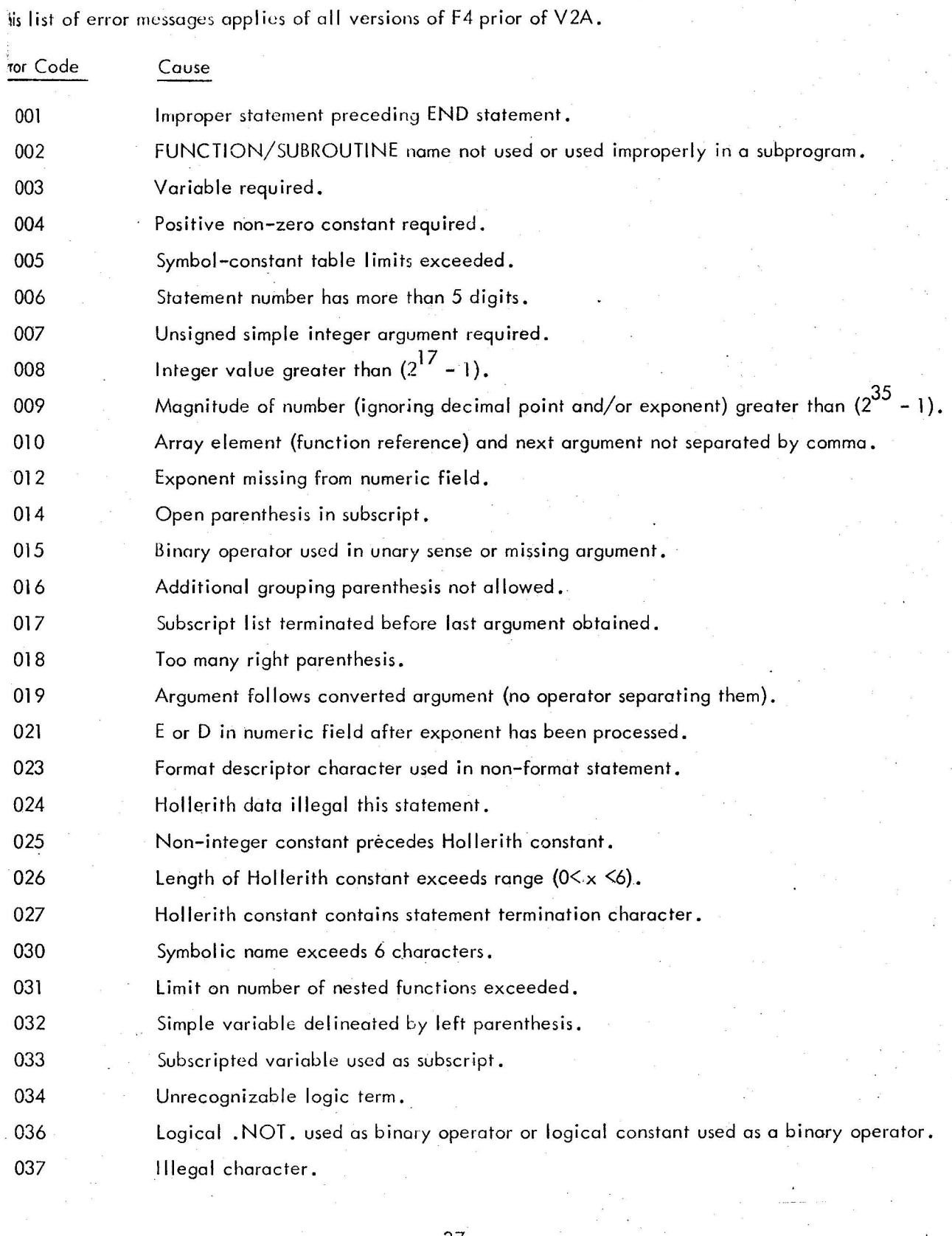

37

 $\mathcal{L}(\mathbf{z})$  .

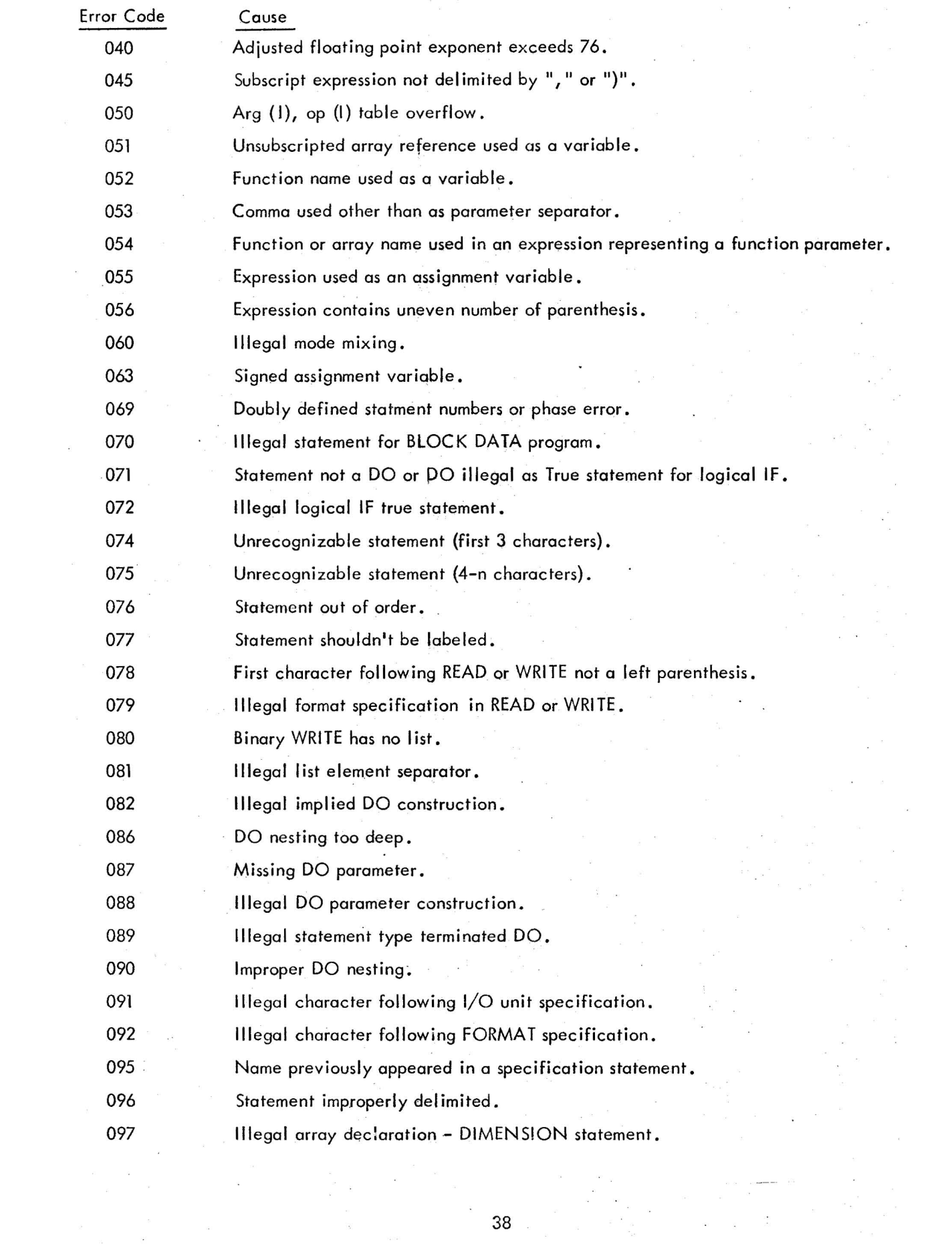

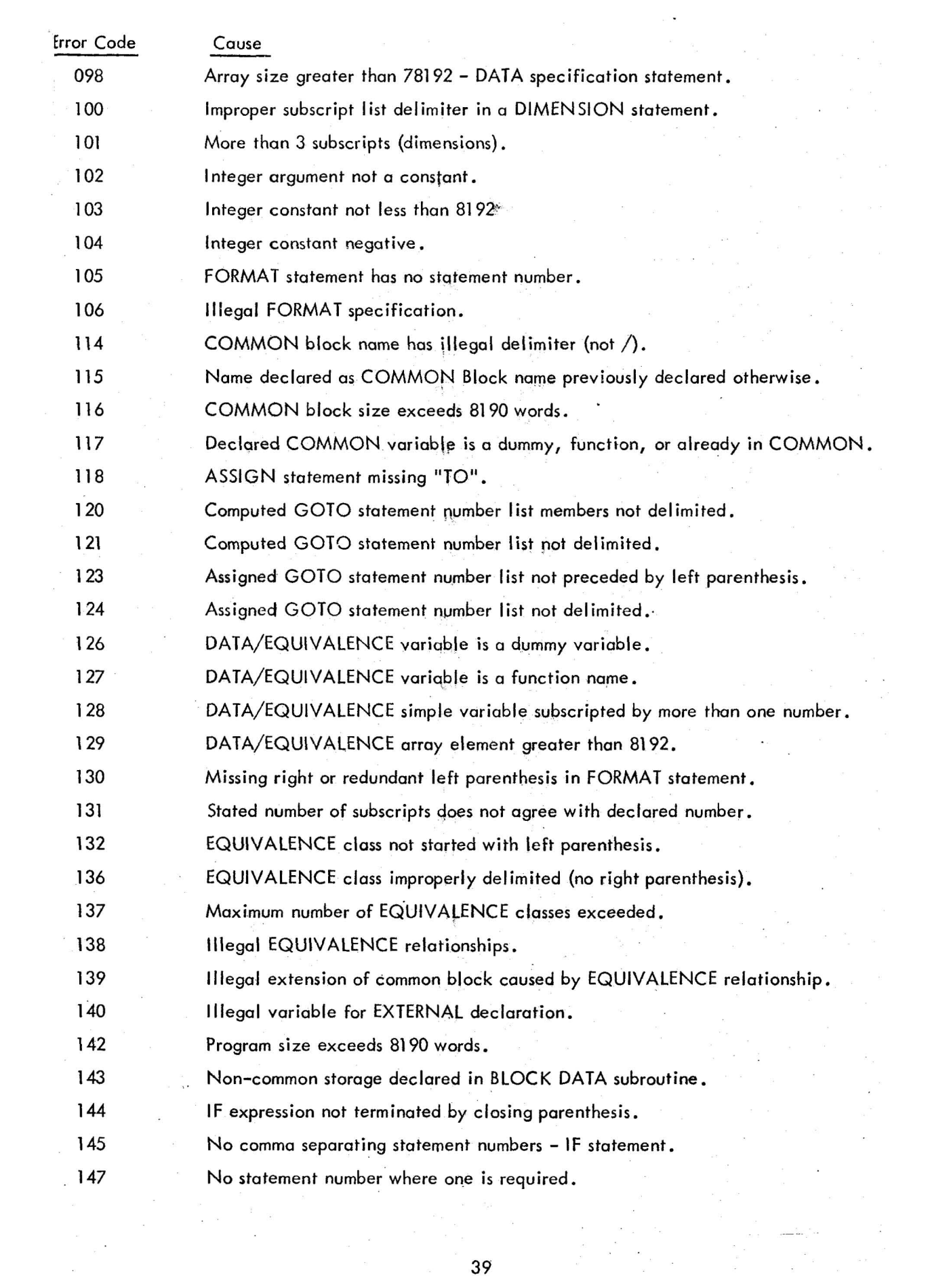

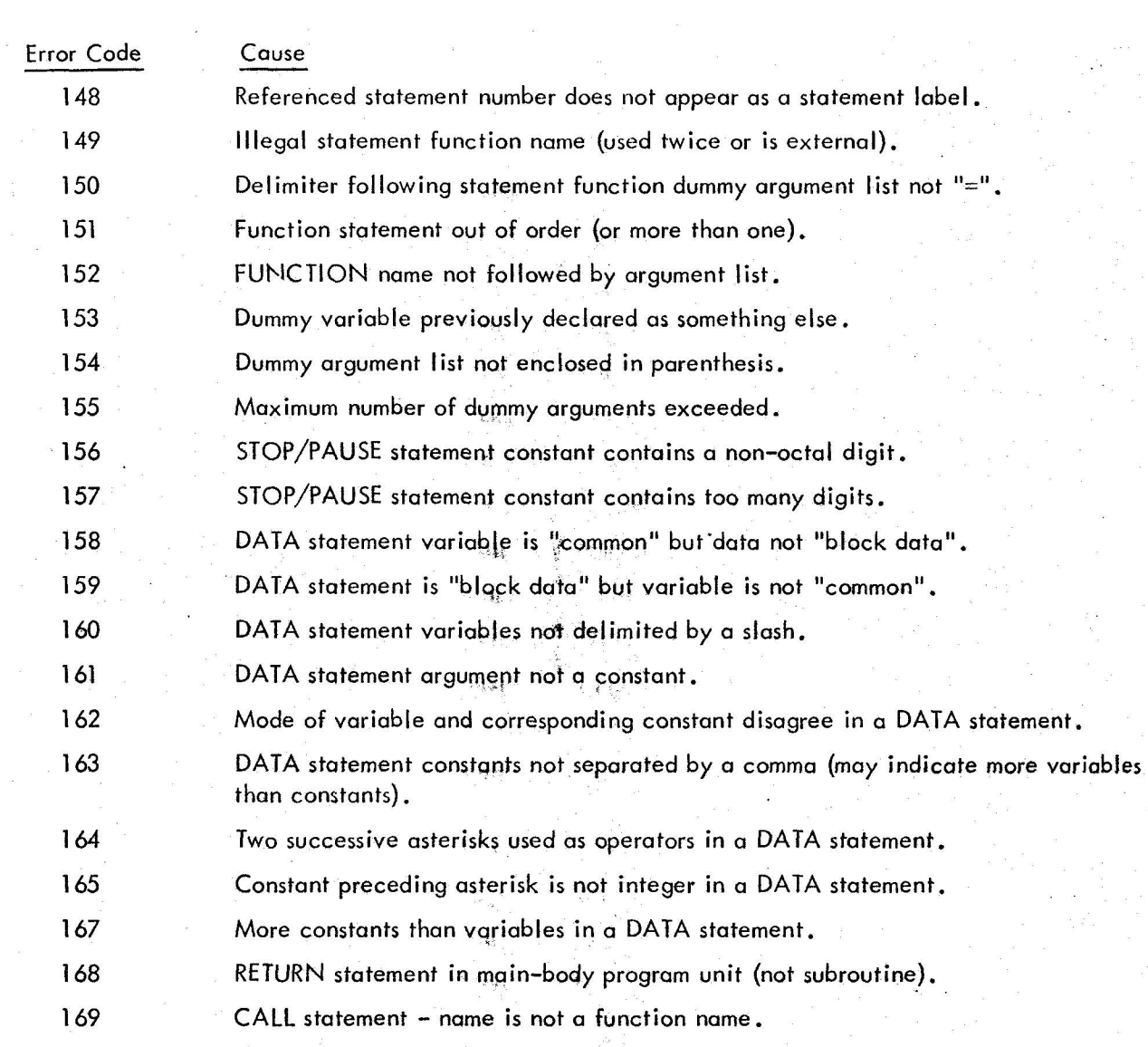

 $\alpha = -1$